# Pythonプログラミング 中級

### 2023年12⽉16⽇(⼟)第3回 講師: 渡邉 貴之

タイムテーブル

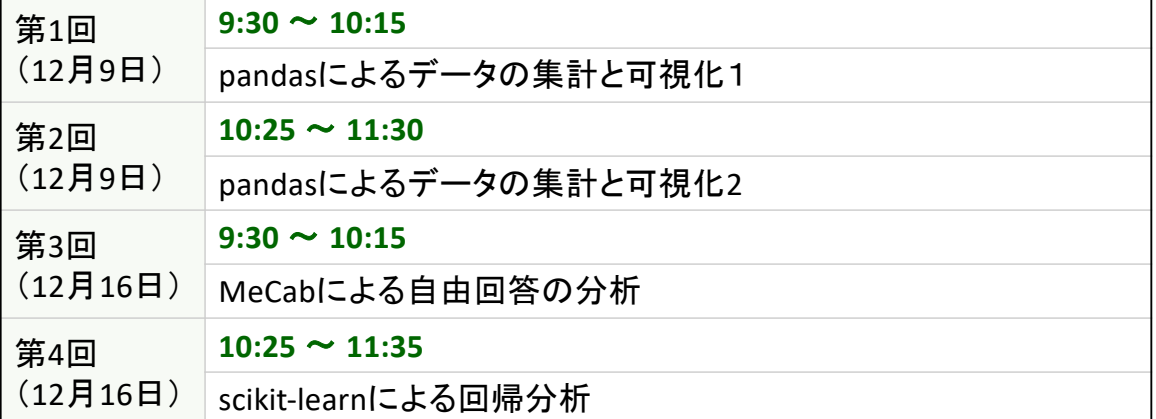

# 第3回 MeCabによる 自由回答の分析

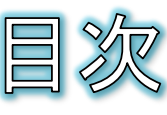

- 実習環境の準備
- 演習で使用するモジュール
- テキストマイニング
	- 形態素解析
	- 日本語形態素解析器
	- MeCabの環境設定
	- MeCabによる形態素解析の初歩
	- MeCabとUniDicによる解析結果例
	- 解析した形態素を順に取り出す には
	- 旅行サイトの口コミ(自由回答)分 析
	- データのGoogle Colabへのアップ ロード
	- データの取り込み
	- 自由回答から単語(名詞)を取り 出す
- 単語(名詞)の件数をカウントす る
- ワードクラウドを描く
- 出力例
- 付録
	- ストップワードの設定  $\bullet$
	- 課題
	- 初級レベルの制御構文の確認
		- 制御構文:逐次、選択、繰り返し
		- 選択(if文とelse文)
		- 条件式の書き方
		- 繰り返し(while文)
		- 繰り返し(for文)

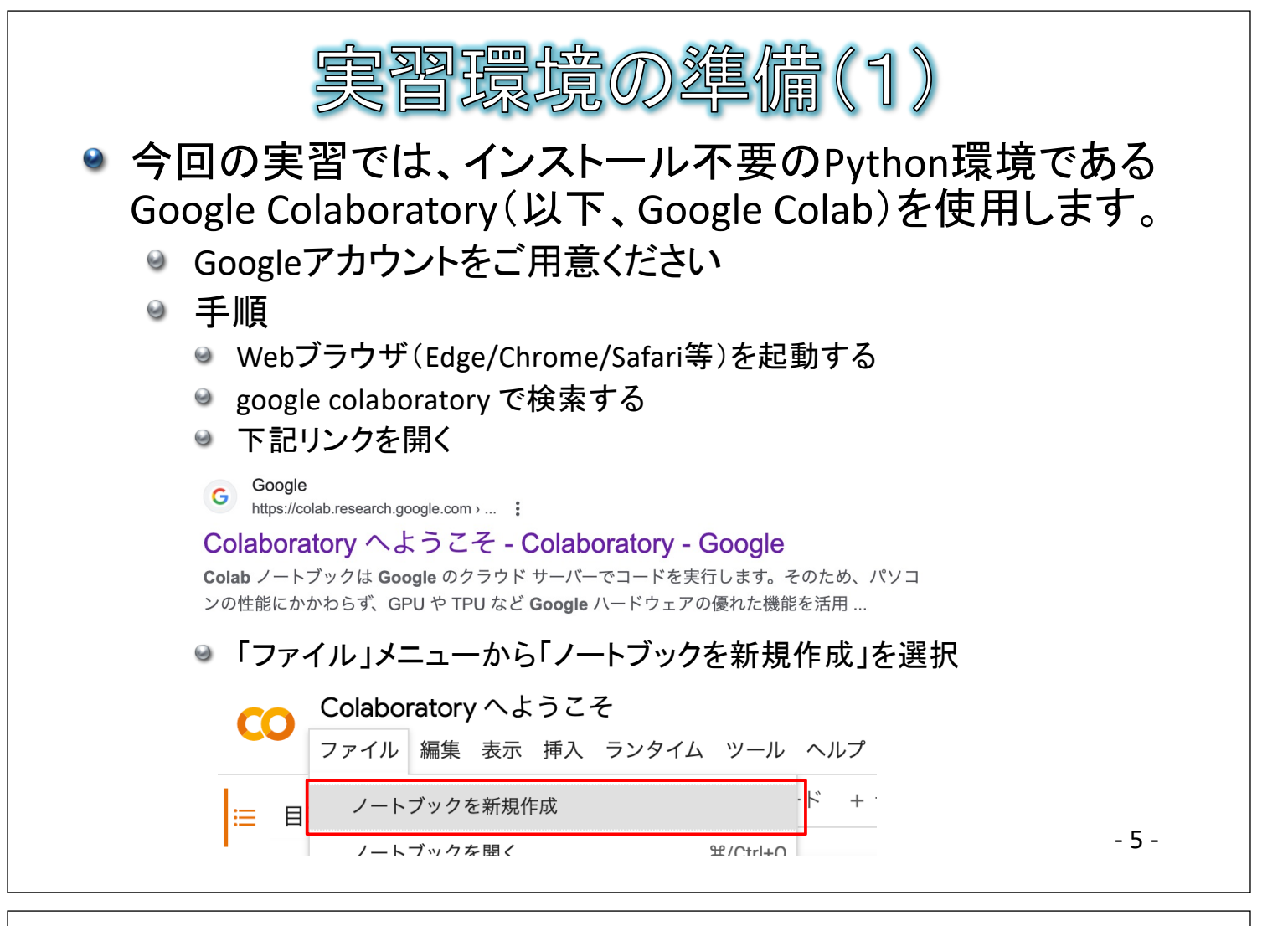

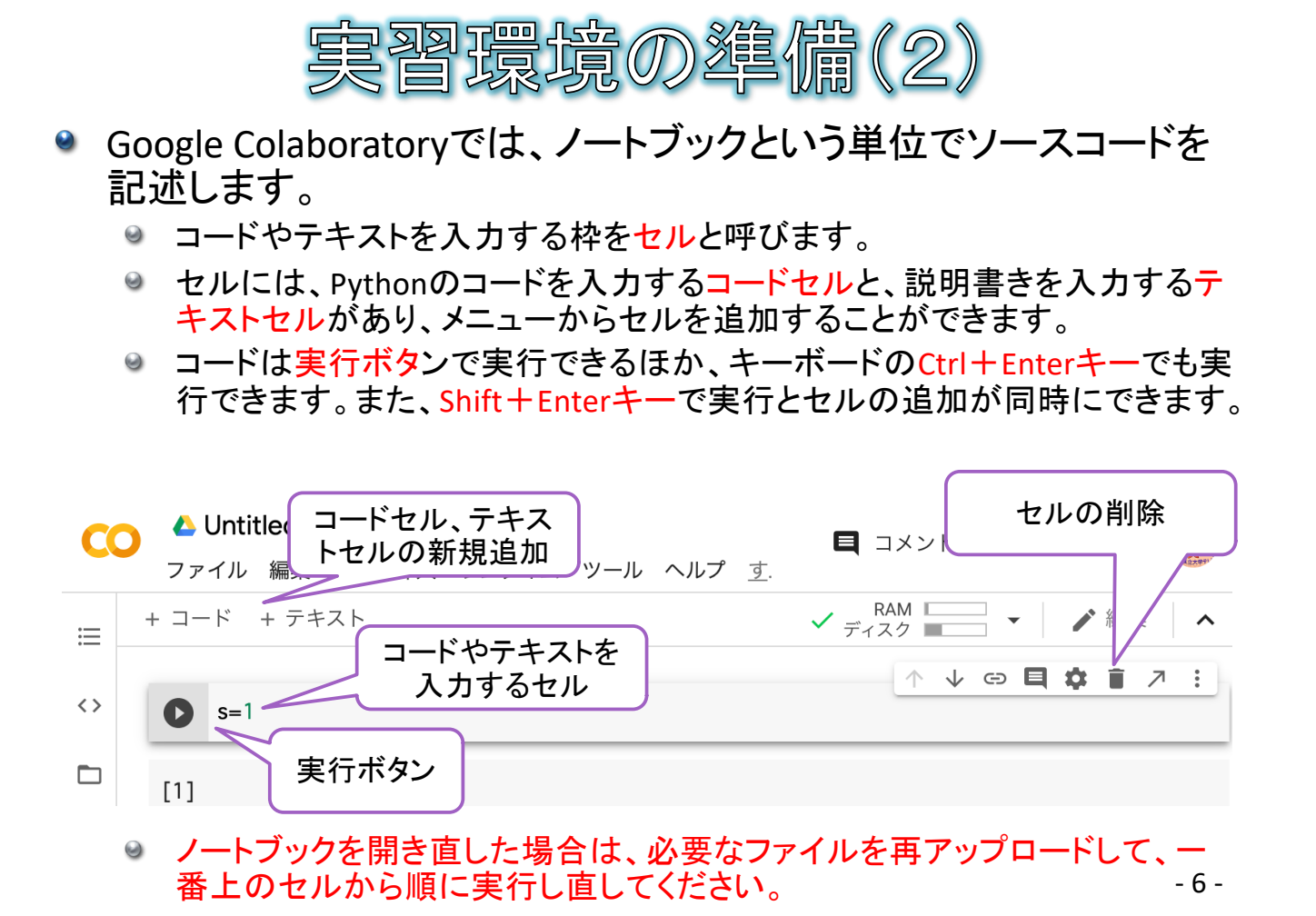

● 下記の表の赤文字のモジュールを使用します。

演習で使用するモジュール

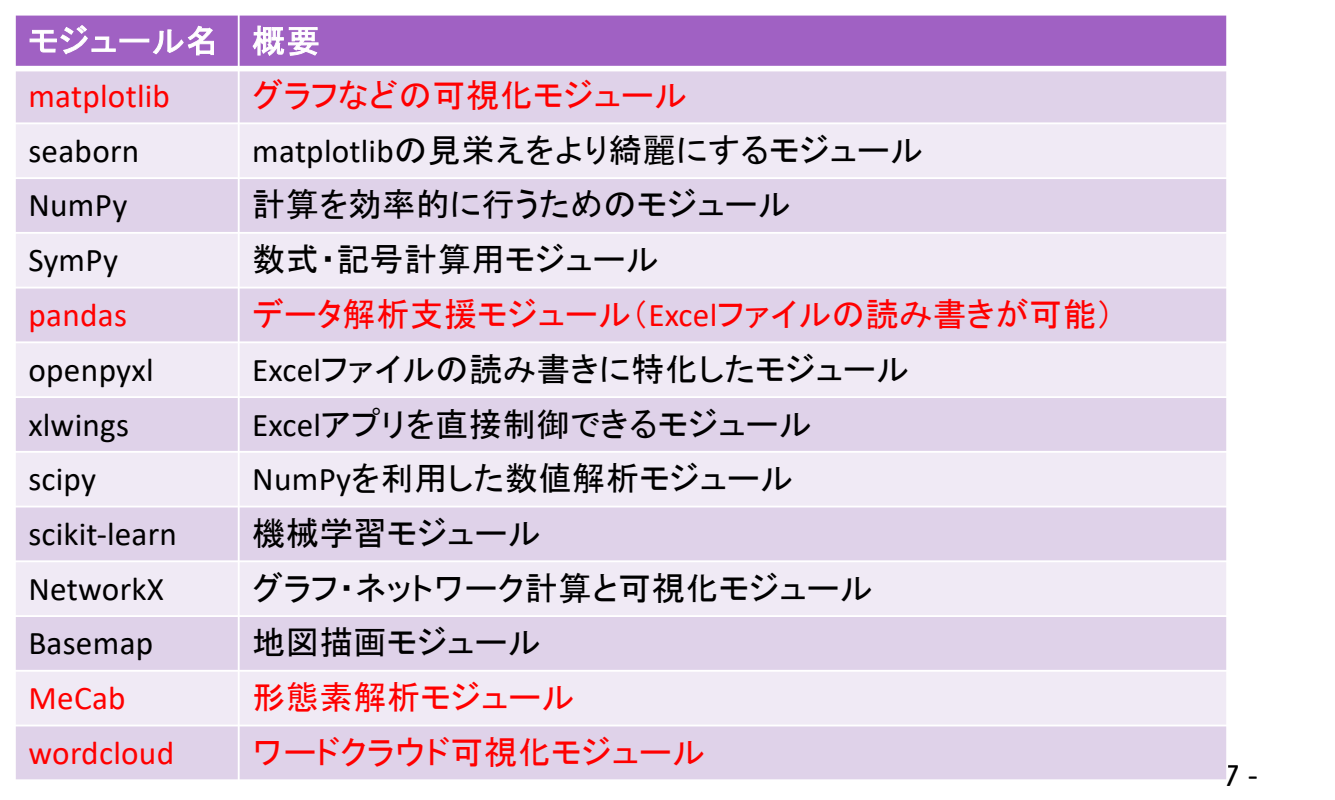

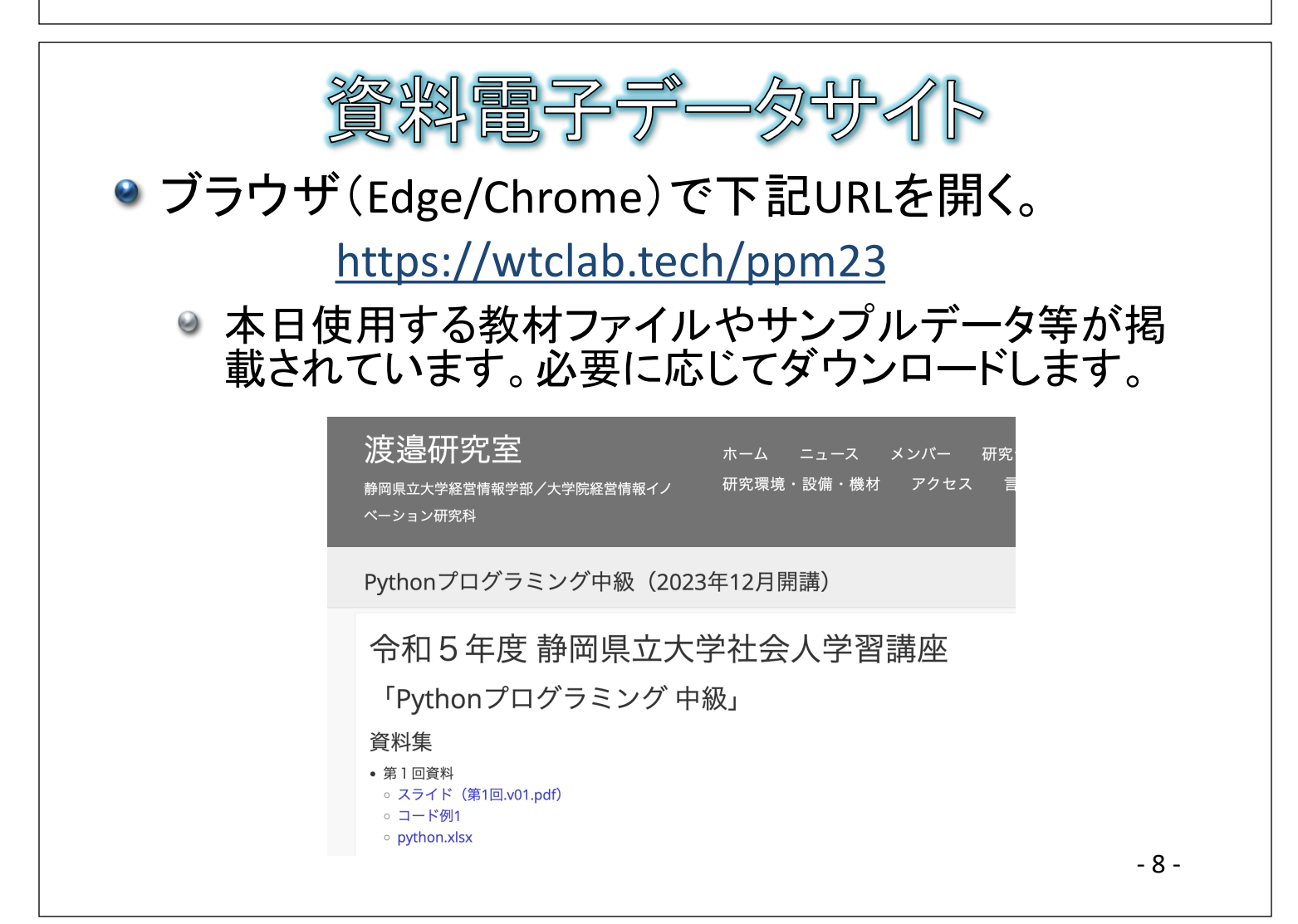

## テキストマイニング

テキストマイニング

● 大量のテキストデータから有益な知識や知見を見つけ出 すのを助ける技術

#### ● テキストマイニングの3要素

- 情報の抽出
	- どのようにテキストデータを集めるか
	- 今回:トリップアドバイザーの口コミ
- 抽出した情報の解析
	- 集めてきたテキストデータをどのように分析・解析するか
	- 今回:MeCabによる形態素解析
- 解析結果の可視化
	- ◎ 解析結果の考察と理解を容易にするためにどのように可視化するか
	- 今回:ワードクラウドによる可視化

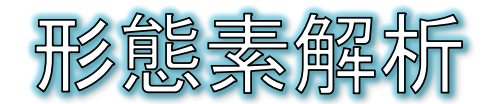

**•** Morphological Analysis

- 与えられたテキストデータを形態素に分ける作業
- 形態素とは
	- 単語に近い概念
	- 文法的に意味付けが可能な最小単位

#### ◎ 例文:

静岡県立大学でpythonの講座を受講しています。

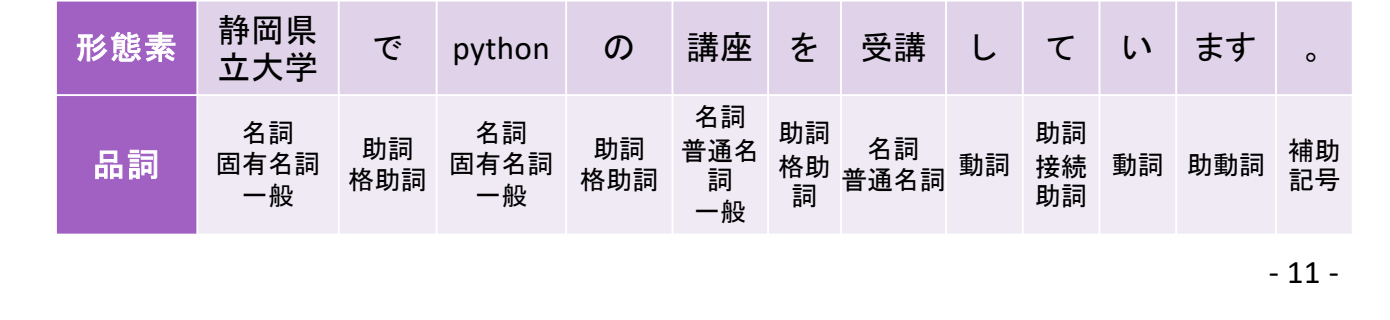

日本語形態素解析

- コンピュータを利用して日本語テキストデータの形態素解 析を実行するプログラム/エンジン
	- MeCab
		- ChaSenを元に工藤拓氏(奈良先端大卒、現Google)によって開発されて いるオープンソースの形態素解析エンジン
	- ChaSen
		- ◎ JUMANを元に奈良先端大の松本研究室で開発されたオープンソースの 形態素解析エンジン
	- **O** JUMAN
		- ◎ 京都大学の黒橋・褚・村脇研究室で開発されているオープンソースの形 態素解析エンジン
	- $\Theta$ Janome
		- Python専用の形態素解析エンジン
	- ・・・

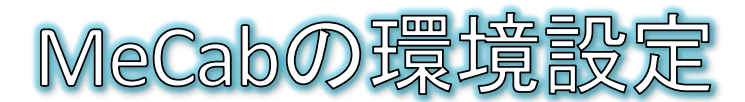

● Google ColabにはMeCabはインストールされていないため、!pip installコマンドで インストールします。

「!」から始まるコマンドは、pythonの文法とは関係のないGoogle Colabのシステム制 御用コマンドのため、細かな意味は不明で大丈夫です(おまじない)。

- MeCabの使用には「辞書」ファイルが必要となるため追加でUniDicという辞書を インストールします。
	- 辞書とは・・・「pyhon」という単語であれば、「読み:パイソン、品詞:名詞」などの情 報が記述されたファイル
	- UniDic辞書:国立国語研究所が公開している形態素解析用の辞書  $\Theta$
- 手順:
	- セルに下記のコマンドを記述して実行します。  $\Theta$

#MeCabのインストール !pip install mecab-python3 #UniDic辞書のインストールとダウンロード !pip install unidic !python -m unidic download

インストールとダウンロードが完了するまで待ちます。

- 13 -

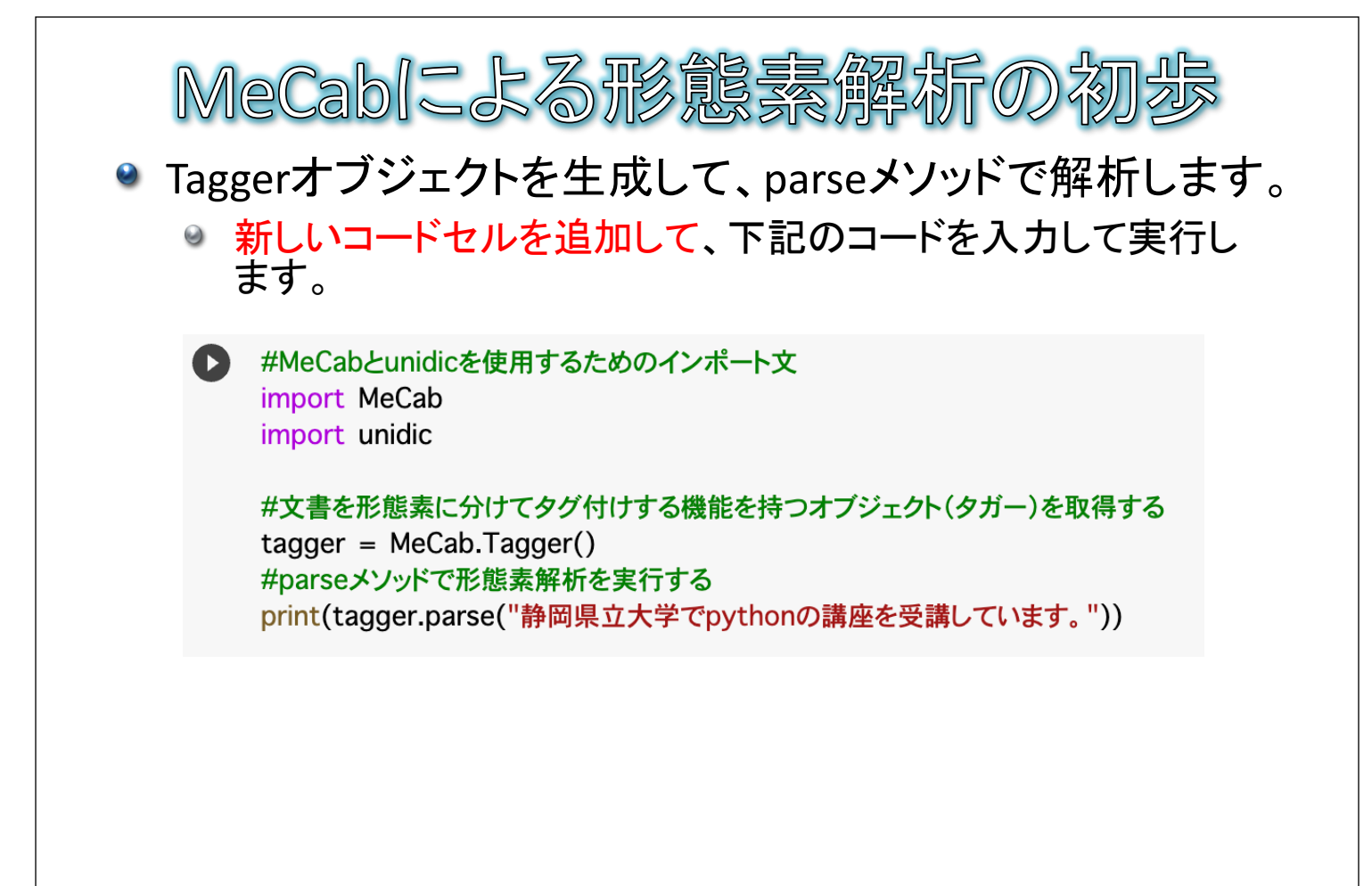

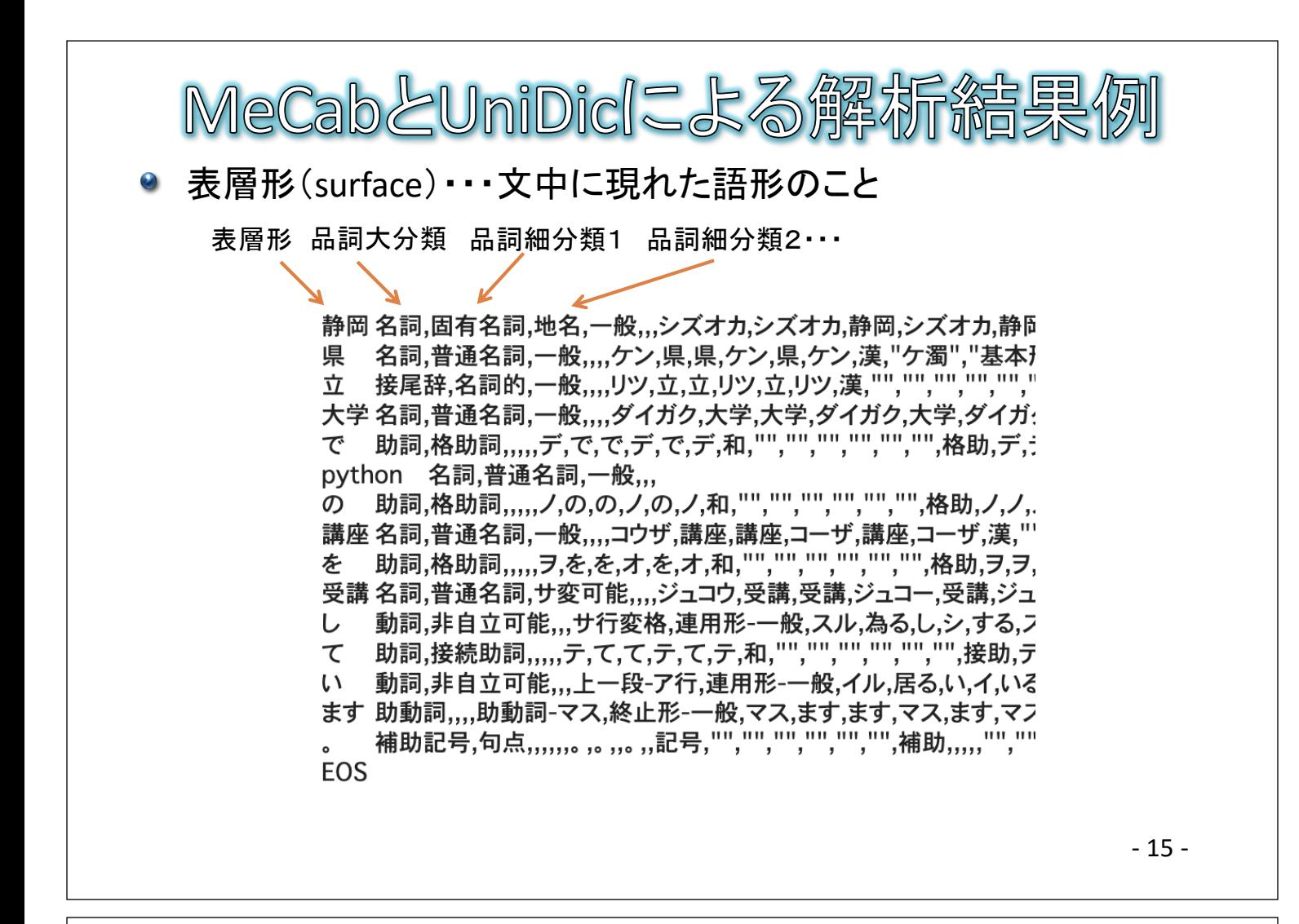

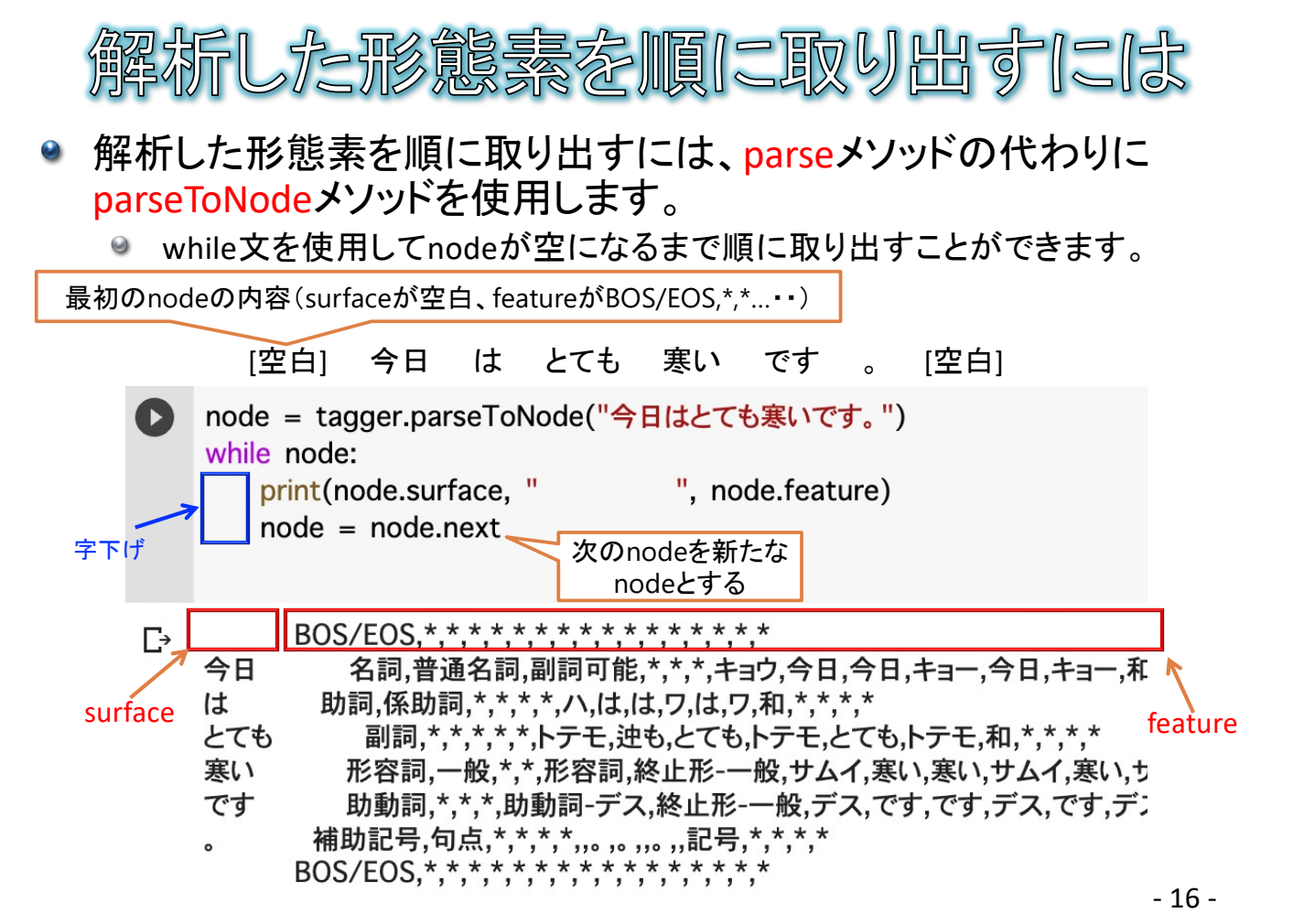

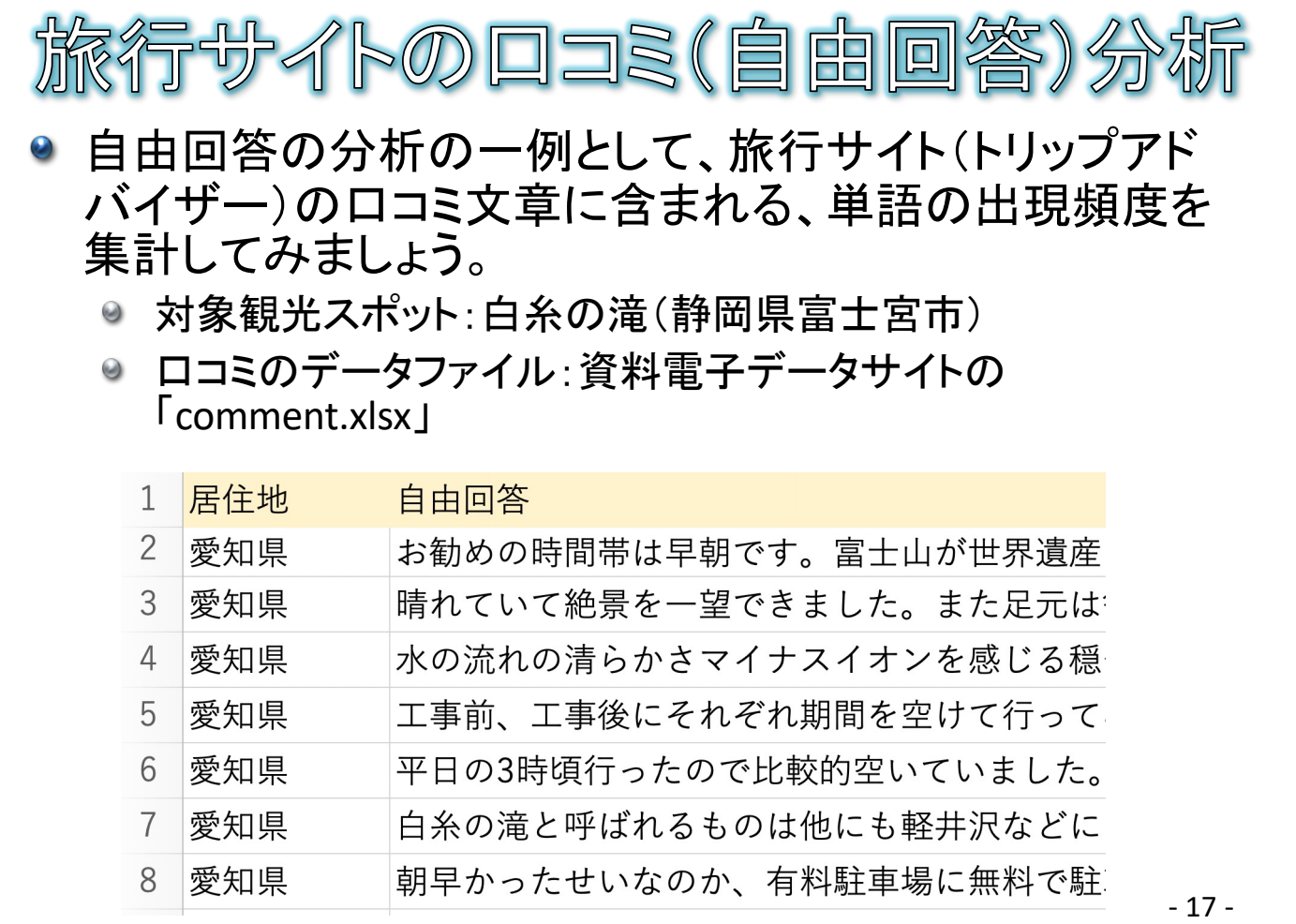

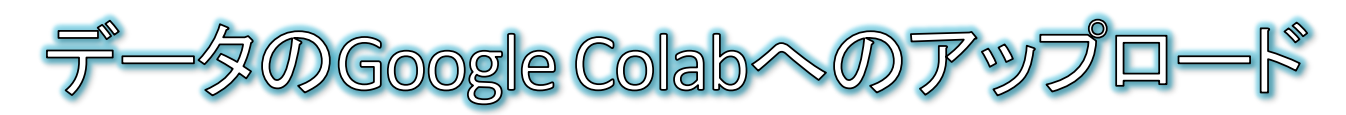

- comment.xlsxをGoogle Colabにアップロードして、読み込めるように します。
- 手順
	- ◎ 資料電子データサイトから、comment.xlsx をダウンロードする
	- ◎ Google Colab左のフォルダマークをクリック する
	- ファイルツリーが開くので、ダウンロードした comment.xlsxをドラッグ&ドロップしてアップ ロードする
		- ドラッグ&ドロップができない場合は アップロードボタンをクリックしてファイルを 選択します
	- アップロード後は、再びフォルダマークを クリックしてファイルツリーは閉じてもよい

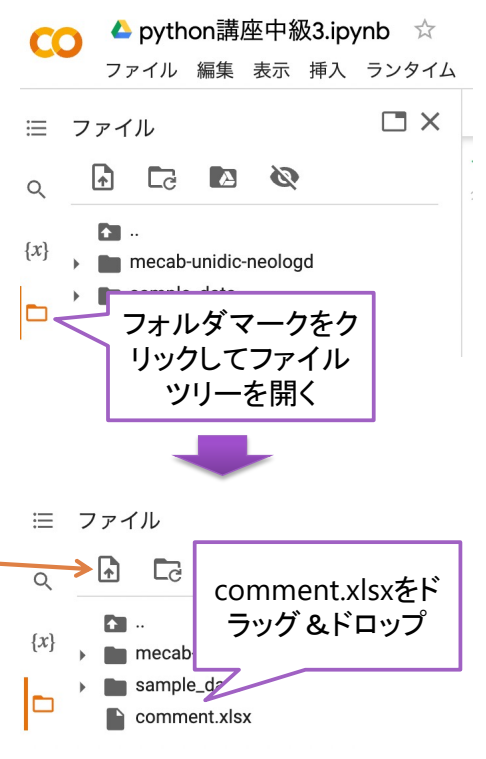

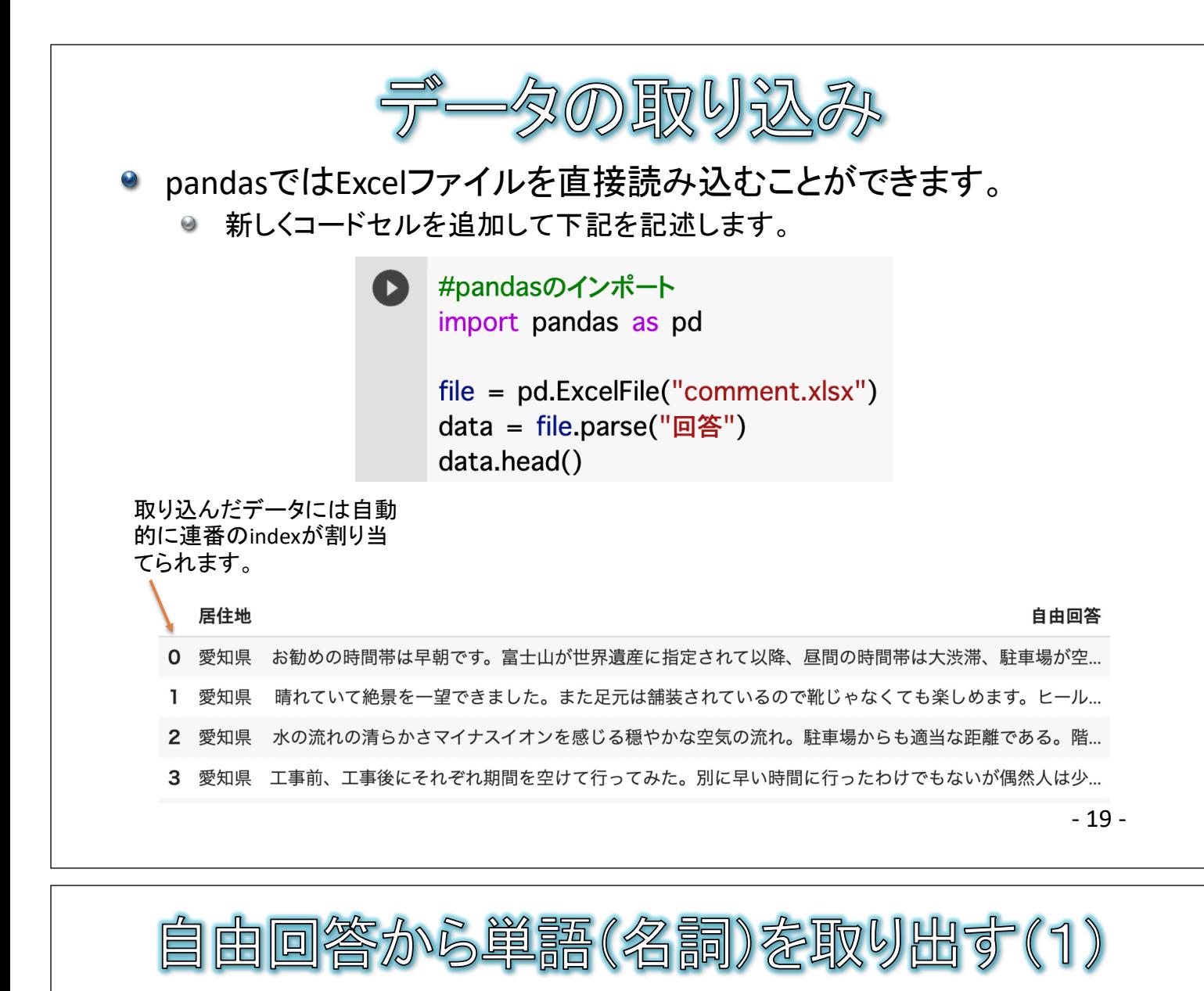

#### 新しくコードセルを追加して下記を記述します。

comments = data["自由回答"].tolist() #自由回答の列をtolist()でリスト型に変換 words  $=$   $\lceil$ for c in comments:

#単語リスト(最初は空) #コメントを1つずつcに取り出して繰り返し node = tagger.parseToNode(c) #形態素解析を実行(最初の形態素がnodeに入る)

#### 解説

字下げ

- リスト型のcomments変数には ["お勧めの時間帯は早朝です。・・・","晴れ ていて絶景を一望できました。・・・", ・・・] などと自由回答がリスト形式で格 納されます。
- for c in comments: のfor文で、comments変数から1件ずつ自由回答が 取り出されて変数cに代入されます。
- ◎ 取り出した自由回答をtagger.parseToNodeで形態素解析して、最初の形態 素をnode変数に代入しています。

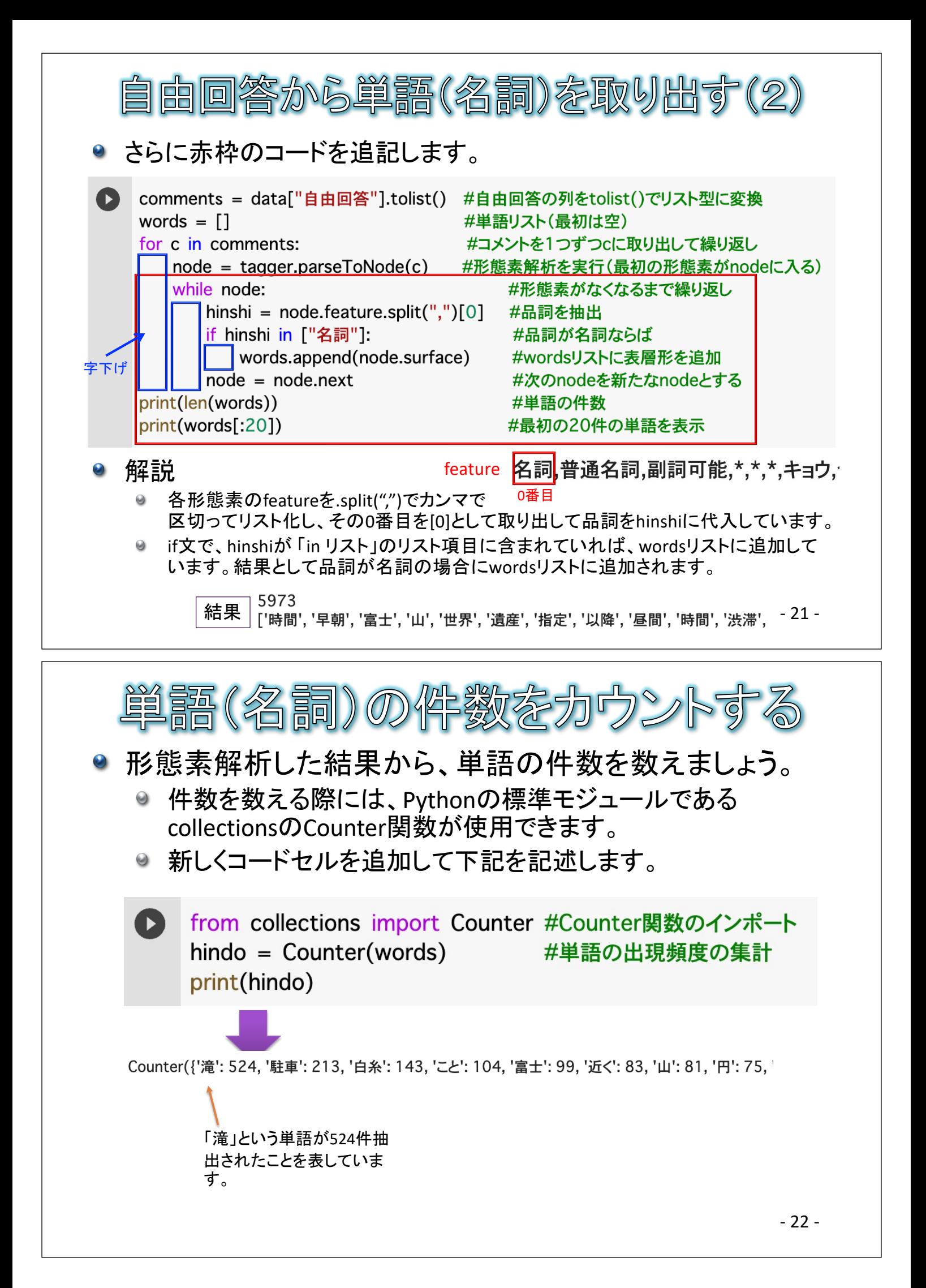

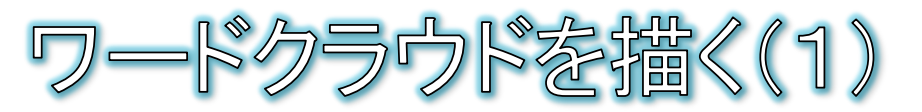

- 出現頻度の多い単語ほど、大きな文字サイズで描いた図が「ワー ドクラウド」です。
- Pythonでは、wordcloudモジュールのWordCloudクラスでワードクラ ウドが描けます。
- 日本語でワードクラウドを描くには、別途、日本語フォントが必要で す。
	- $\Theta$ 前回、matplotlibで描くグラフを日本語対応させた方法とは別の手順が必 要となります。 ▲ python講座中級3.ipynb ☆  $\overline{c}$
	- 9 手順: ファイル 編集 表示 挿入 ランタイム 資料電子データサイトから、2つのフォント  $\bullet$  $\Box$   $\times$ 三 ファイル ファイル「ipaexg.ttf」「ZenAntique-Regular.t tf」をダウンロードします。  $\begin{picture}(20,20) \put(0,0){\line(1,0){100}} \put(15,0){\line(1,0){100}} \put(15,0){\line(1,0){100}} \put(15,0){\line(1,0){100}} \put(15,0){\line(1,0){100}} \put(15,0){\line(1,0){100}} \put(15,0){\line(1,0){100}} \put(15,0){\line(1,0){100}} \put(15,0){\line(1,0){100}} \put(15,0){\line(1,0){100}} \put(15,0){\line(1,0){100}} \$  $\alpha$ ● ダウンロードした2つのフォントファイル  $\blacksquare$ 「ipaexg.ttf」「ZenAntique-Regular.ttf」を、  $\{x\}$ mecab-unidic-neologd Google Colabのフォルダツリーにドラッグ sample\_data ドロップしてアップロードします。  $\Box$ E ZenAntique-Regular.ttf アップロード中  $\Gamma$  comment.xlsx  $\leftrightarrow$  $\equiv$  ipaexg.ttf - 23 - ディスク □ 78.63 GB が利用可能  $\overline{\phantom{0}}$

\n- \n
$$
(\frac{1}{100}) \times 77 \times 100 \times 55 \times 500
$$
\n
\n- \n ipaexg.ttf\n
	\n- 文字情報技術伝進協議会が公開しているフリーのフォント\n
		\n- https://moji.org/p/ipafont/paex00103/
		\n- əp4-11-1740\n
			\n- əp4-11-1740
			\n- əp42-1245-1544
			\n- g7525-1544
			\n- g7525-2544
			\n\n
		\n- \n ZenAntique-Regularttf\n
			\n- Googleが公開しているフリーのフオント\n
				\n- https://fonts.google.com/specimen/Zen+Antique\n
					\n- əp4-11-1740
					\n- əp22-1543-1540
					\n- əp4-11-1740
					\n- əp22-1543-1540
					\n- əp4-11-1740
					\n- əp22-1543-1540
					\n- əp22-1543-1540
					\n- əp22-1543-1540
					\n- əp22-1543-1540
					\n- əp22-1543-1540
					\n- əp22-1543-1540
					\n- əp22-1543-1540
					\n- əp22-1543-1540
					\n- əp22-1543-1540
					\n- əp22-1543-1540
					\n- əp22-1543-1540
					\n- 3543-1540
					\n- 3543-1540
					\n- 3543-1540
					\n- 3543-1540
					\n- 3543-1540
					\n- 3543-1540
					\n- 3543-1540
					\n- 3543-1540
					\n- 3543-1540
					\n- 3543-1540
					\n- 3543-1540
					\n- 3543-154

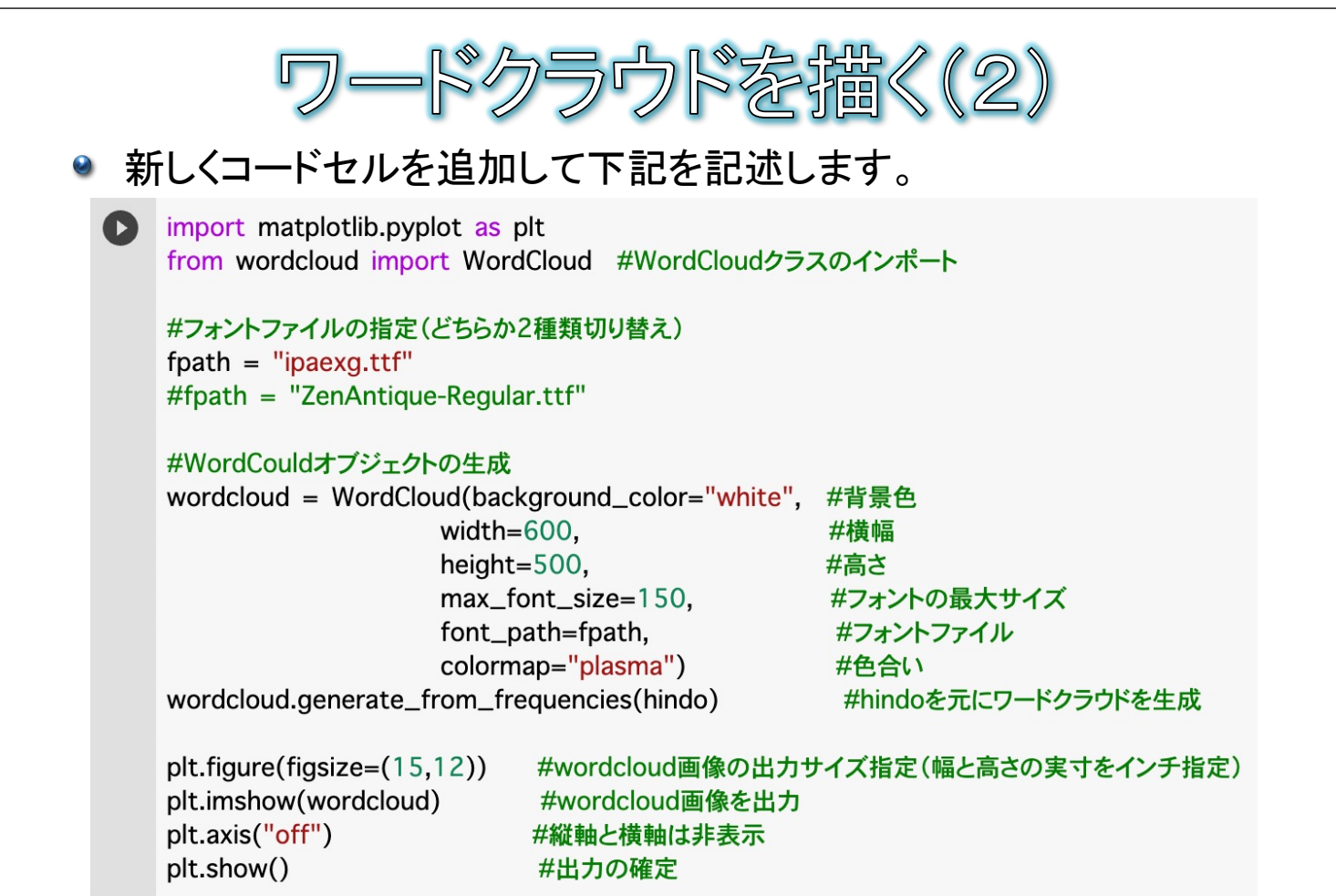

- 25 -

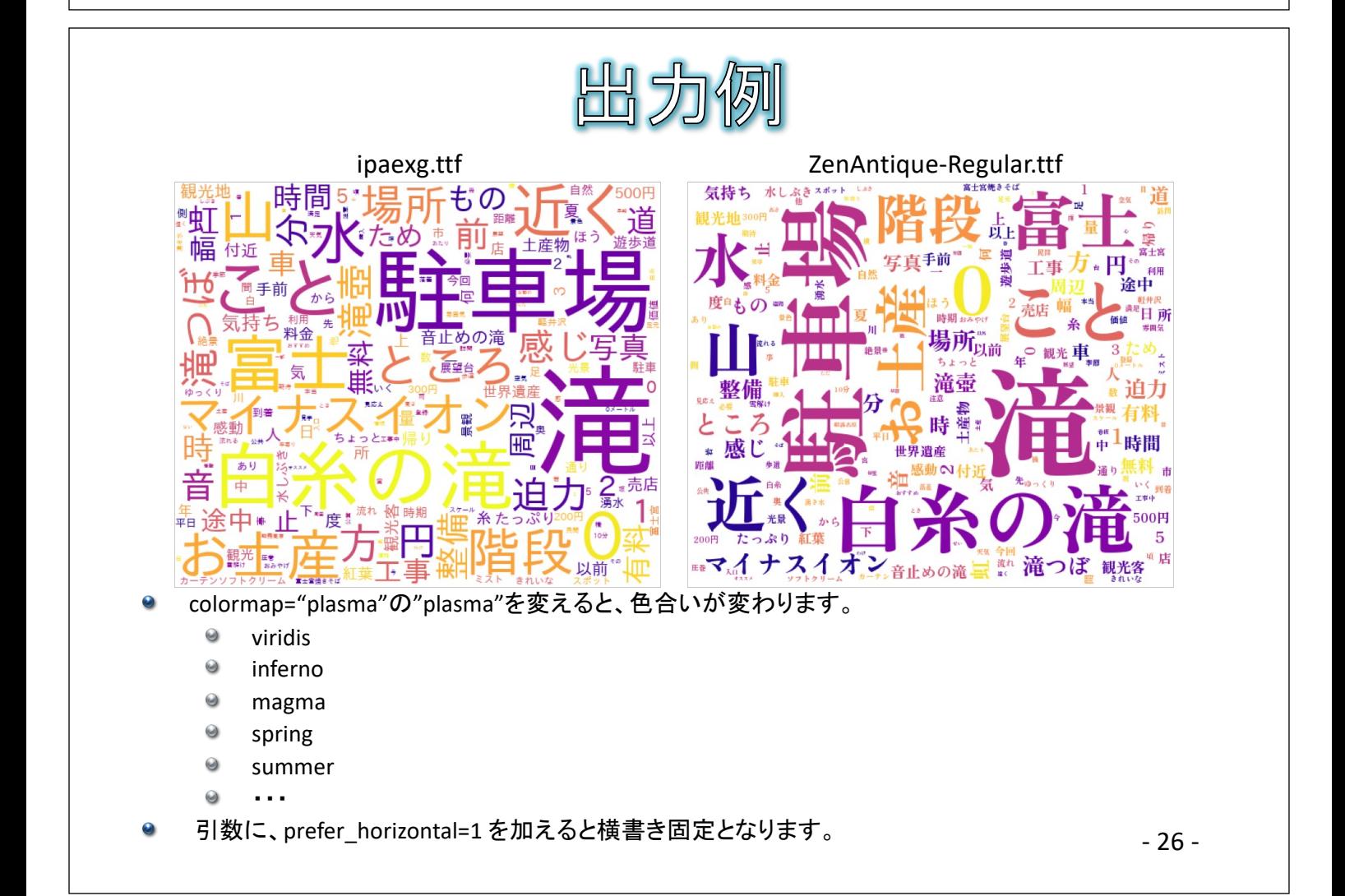

付録

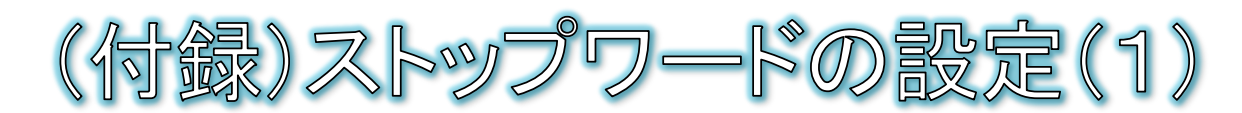

- 演習で描いたワードクラウドを確認する と、「0」や「こと」など、結果に含めたくな い取るに足らない単語が見られます。
- このような除外したい単語のことを、 ストップワードと呼びます。
- ストップワードを除外するには、あらかじ めストップワードの一覧ファイルを用意 します。

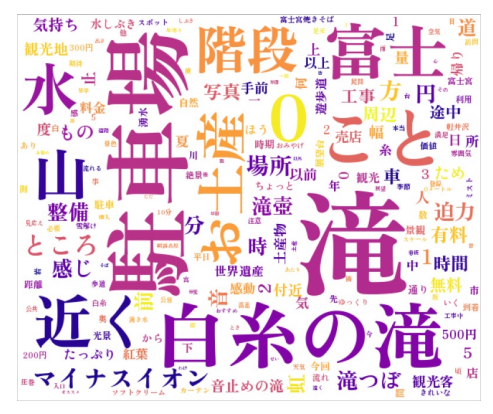

● 例:資料電子データサイトに、日本語での一般的なストップワードの一覧 ファイル「stopword.txt」を用意しました。

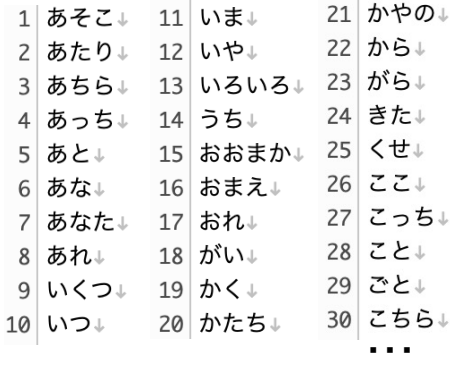

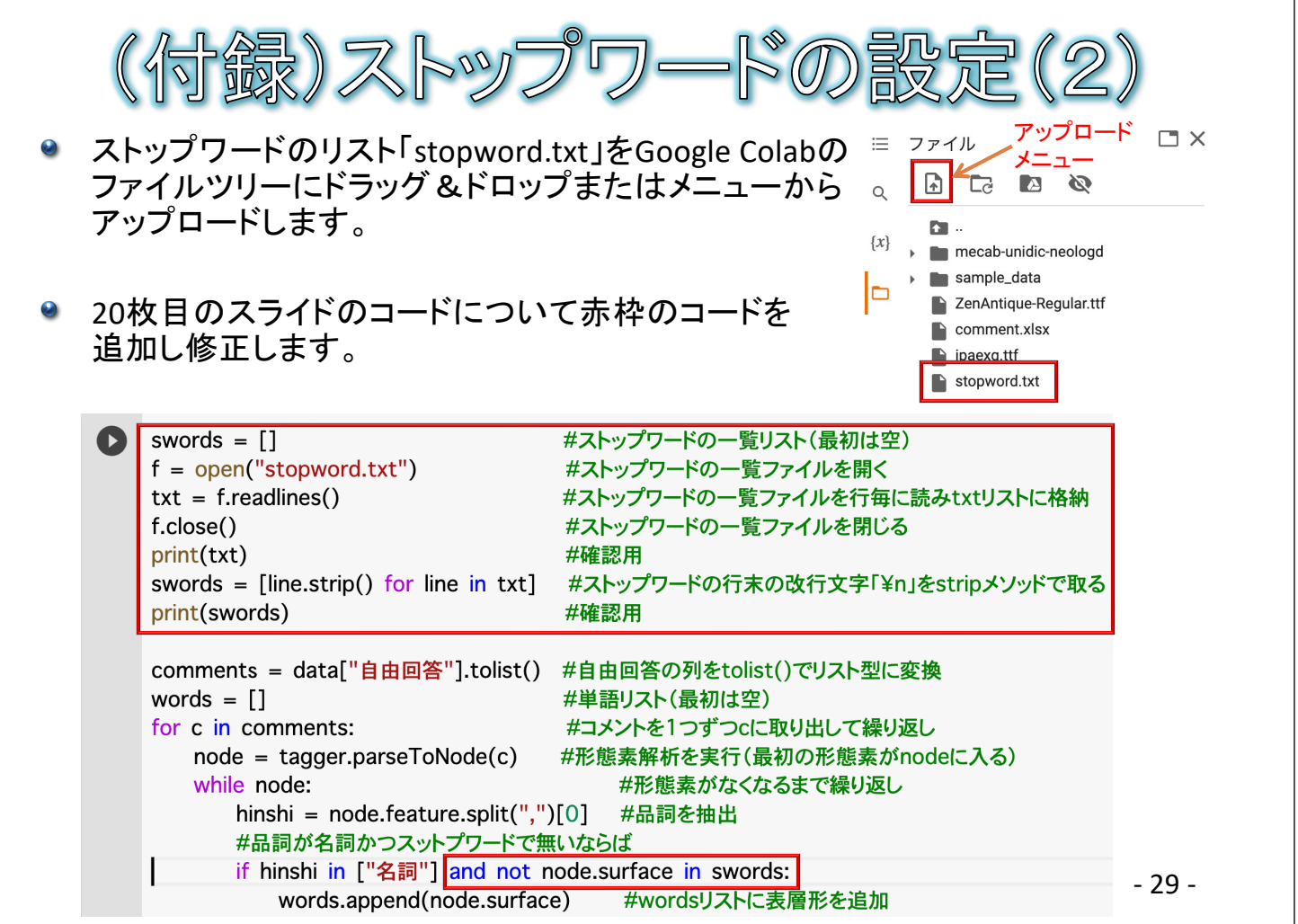

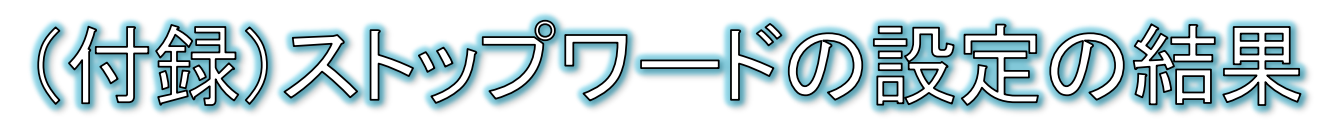

- ストップワードにより取るに足らない単語を除外したならば、単語の件数を再集 計しワードクラウドを再描画してみましょう。
- 手順:
	- 22枚目のスライドのコードを再実行します。  $\Theta$
	- 25枚目のスライドのコードを再実行します。 $\Theta$

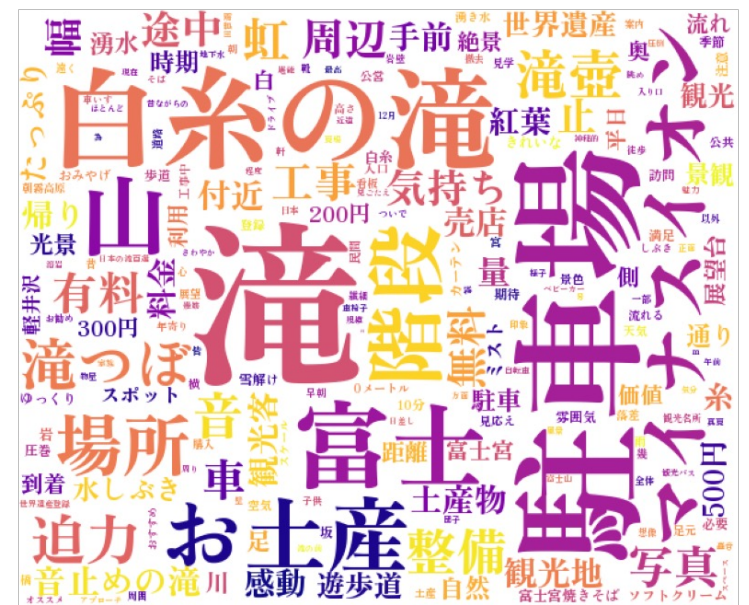

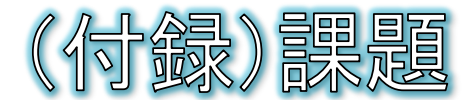

### ●課題1:抽出する形態素について、品詞が「名詞」 だけでなく「形容詞」と「感動詞」も含めてください。

#### ●課題2:分析対象のサンプルを「静岡県」居住者 に絞ってください。

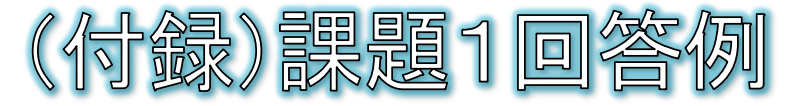

● 29枚目のスライドに対して下記赤枠のコードを追記して実行します。 ● 25枚目のスライドのコードを再実行します。

#ストップワードの一覧リスト(最初は空) swords  $= []$  $f = open("stopword.txt")$ #ストップワードの一覧ファイルを開く #ストップワードの一覧ファイルを行毎に読みtxtリストに格納  $txt = f.readlines()$  $f.close()$ #ストップワードの一覧ファイルを閉じる print(txt) #確認用 swords = [line.strip() for line in txt] #ストップワードの行末の改行文字「¥n」をstripメソッドで取る print(swords) #確認用 comments = data["自由回答"].tolist() #自由回答の列をtolist()でリスト型に変換 words  $=$  [] #単語リスト(最初は空) for c in comments: #コメントを1つずつcに取り出して繰り返し  $node = tagger.parseToNode(c)$ #形態素解析を実行(最初の形態素がnodeに入る) #形態素がなくなるまで繰り返し while node: hinshi = node.feature.split(",")[0] #品詞を抽出 #品詞が名詞かつスットプワードで無いならば if hinshi in ["名詞", "形容詞", "感動詞" and not node.surface in swords:

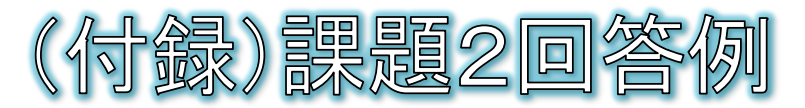

- 講座1日目で説明したように、pandasデータではフィルタをかけるこ とができます。
- 19枚目のスライドに対して下記赤枠のコードを追記して実行します。

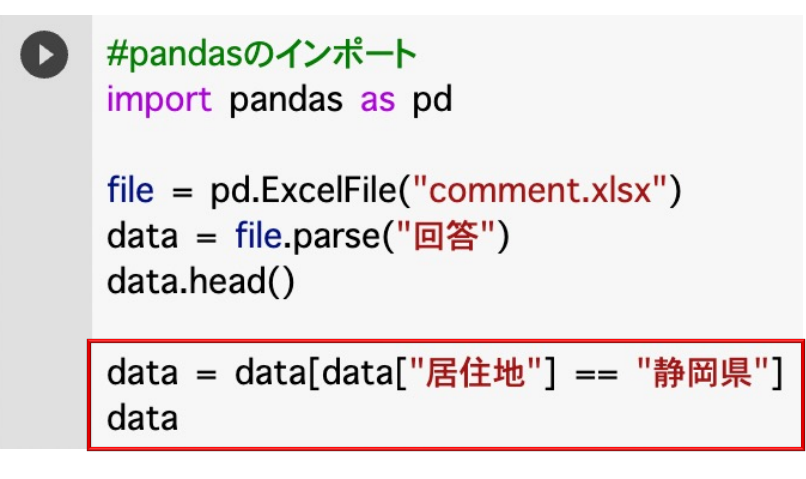

● 20枚目、21枚目、22枚目、25枚目のスライドのコードを再実行しま す。

- 33 -

## (初級レベルの制御構文の確認)

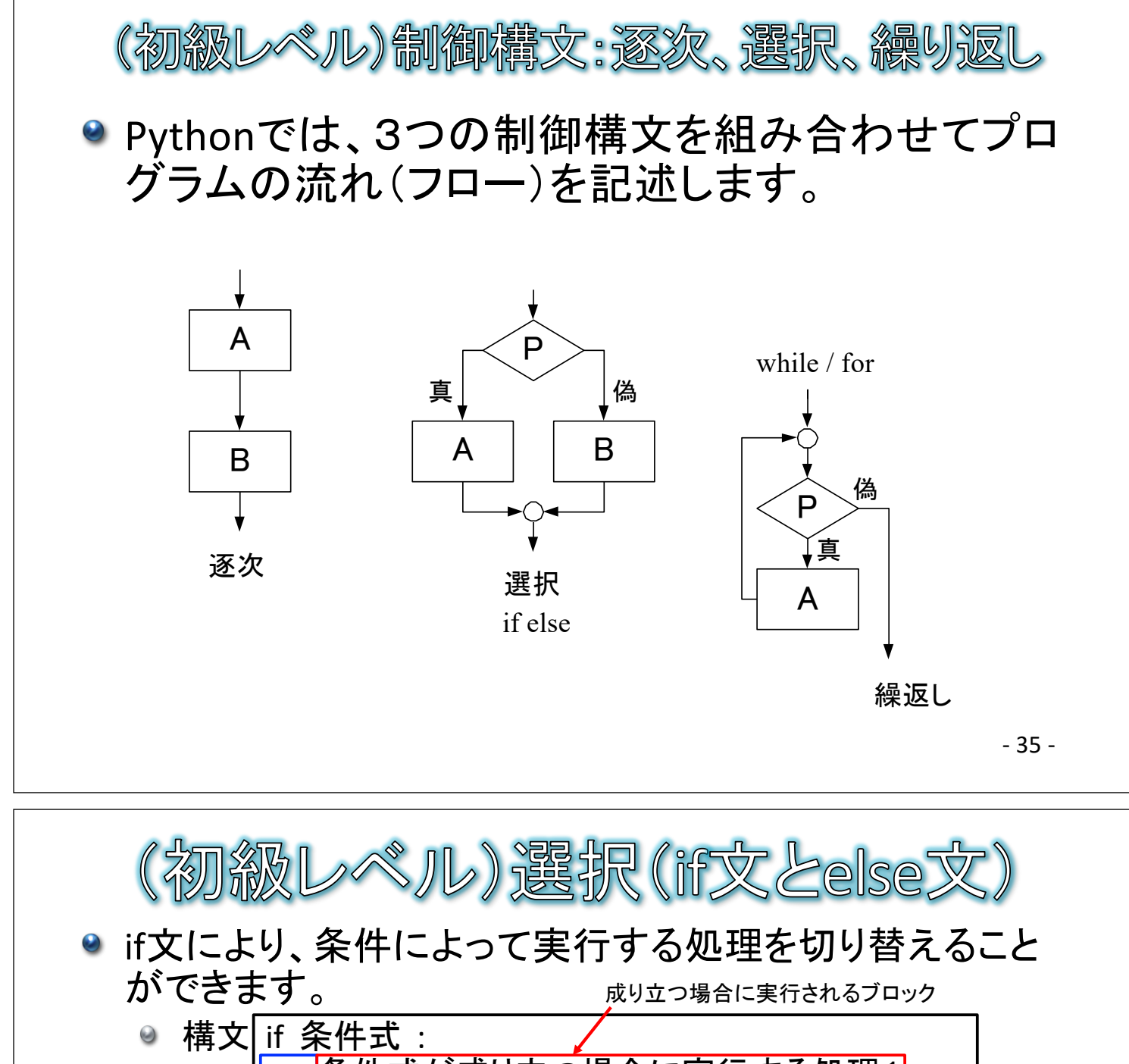

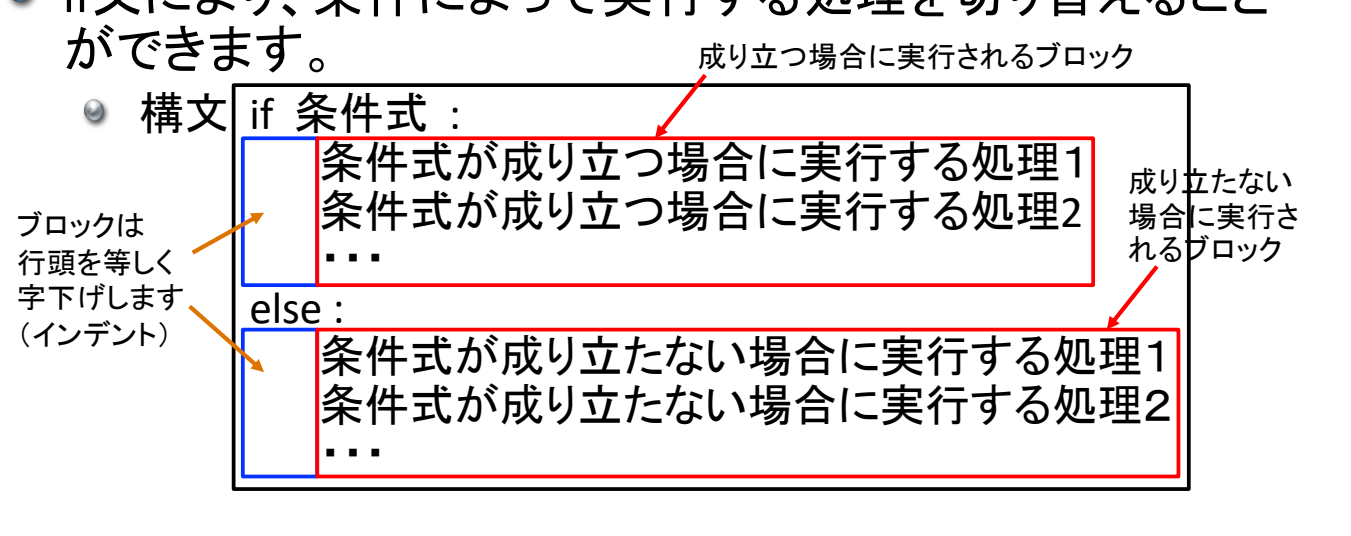

- ◎ 条件によって実行したい処理の塊を「ブロック」と呼びます。
- ブロックはカッコなどで囲んで範囲を表すのではなく、行頭を等しく字下 げすることで範囲を表します。
- 36 ● 成り立たない場合の処理はelse文のブロックに書きます。成り 立たない場合の処理がなければelse文とそのブロックは不要 です。

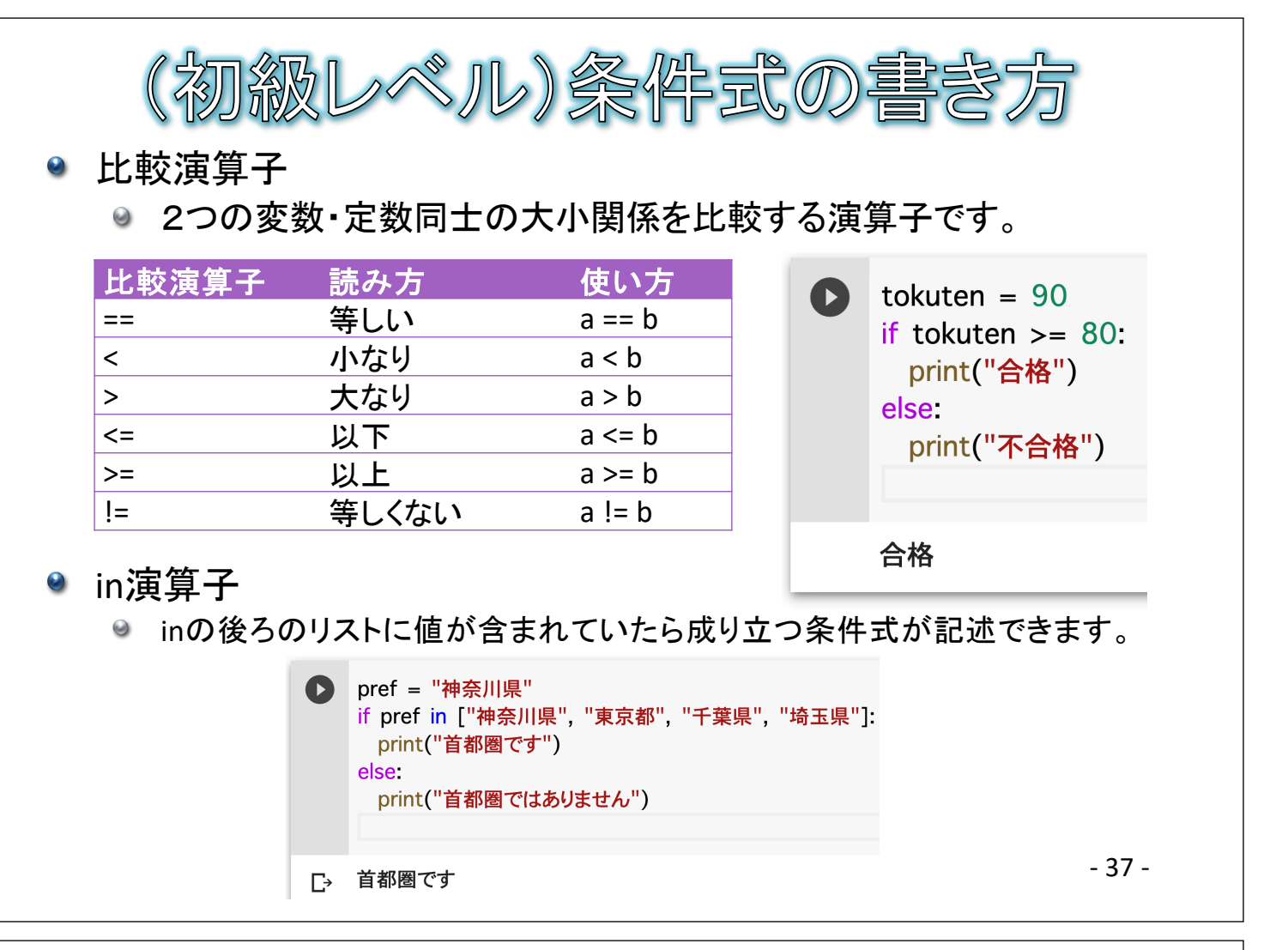

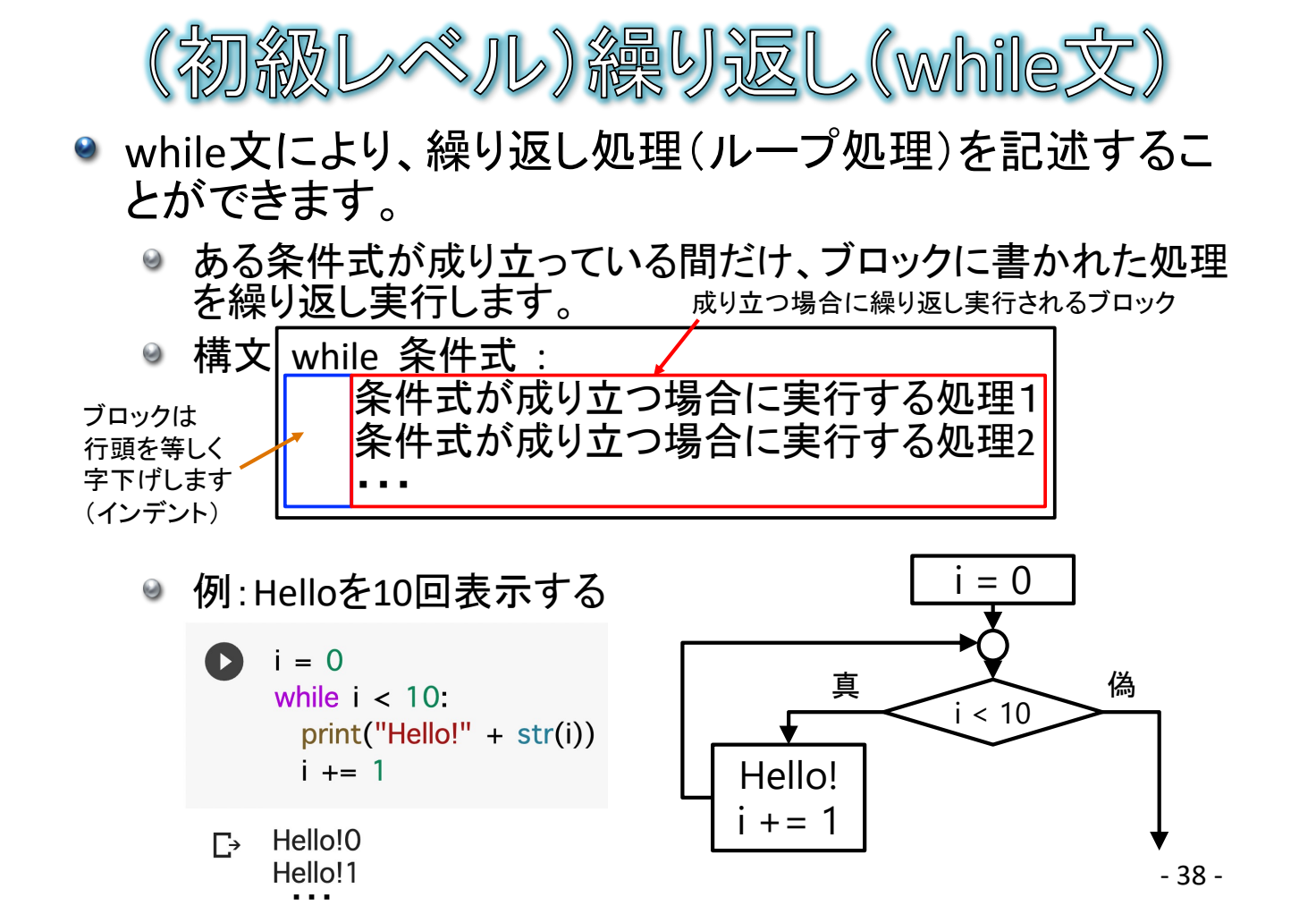

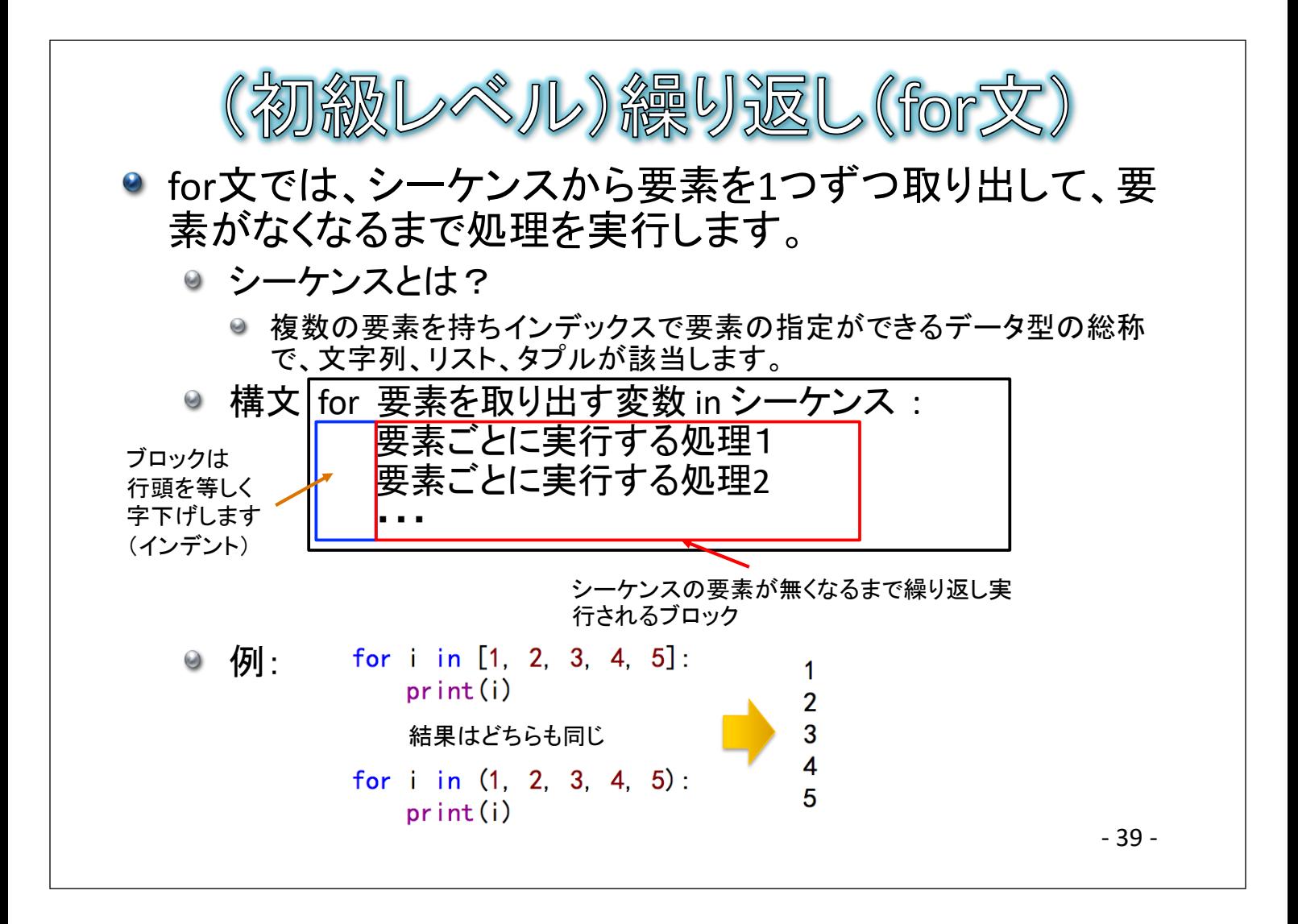